# **Návod Mini DV kamera**

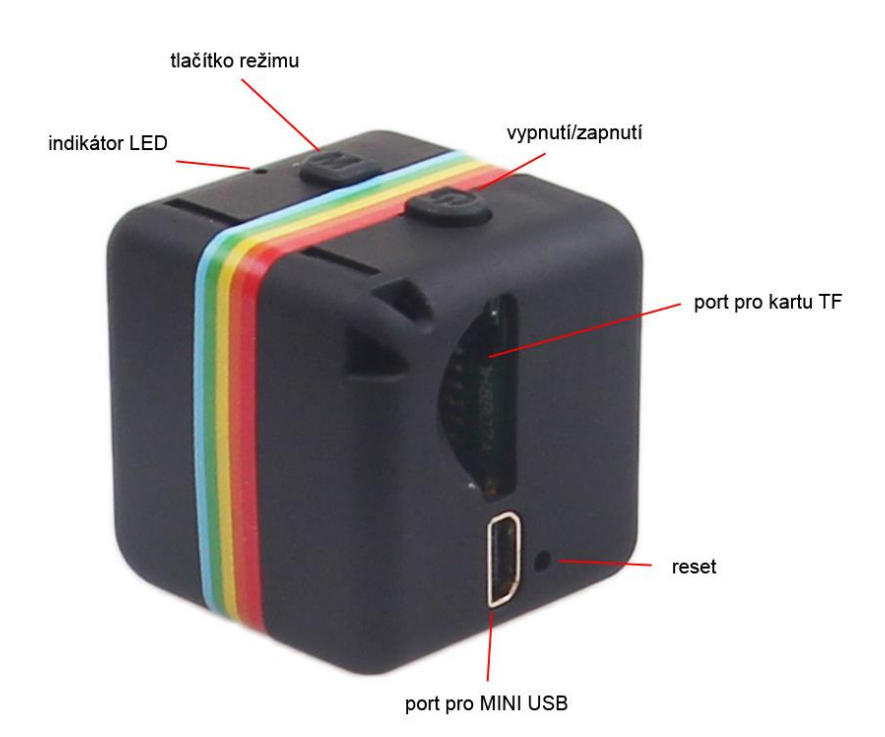

# **Nabíjení:**

Toto zařízení má vestavěnou dobíjecí lithiovou baterii. Před prvním použitím zařízení nabijte. Pro nabíjení připojte přes přiložený kabel USB do počítače. Kameru lze nabíjet i během nahrávání videa. Při nabíjení bliká červená kontrolka. Když je baterie nabita, rozsvítí se modré světlo. Nabíjení trvá zhruba 2 – 3 h. Po rozsvícení červeného světla jej nechte nabíjet ještě dalších 30 minut. Když je baterie vybitá, karta je zaplněná červené a modré světlo bude blikat po dobu 5 sekund, poté uloží soubor a automaticky se vypne. Přístroj bez vložené karty se po 5 sekundách automaticky vypne.

# **Kabel se 3 funkcemi:**

USB: slouží pro připojení k PC pro nabíjení a přenos dat. TV OUT (žlutý): Lze připojit k obrazovce TV Lze externě zasunout do DV 5V

# **Nahrávání videa s rozlišením 1280 x 720 px**

Stiskněte tlačítko "vypnutí/zapnutí" pro zapnutí kamery - rozsvítí se modrá LED - je v pohotovostním režimu. Nahrávání videa s kvalitou 720p. Stiskněte jednou tlačítko "vypnutí/zapnutí" pro spuštění záznamu videa - modrá LED dioda třikrát blikne a zhasne - zaznamená se video 720p. Video bude automaticky uloženo každých 5 minut. Pro zastavení nahrávání stiskněte tlačítko "vypnutí/zapnutí".

#### **Nahrávání videa s rozlišením 1920 x 1080 px**

Stisknutím tlačítka "vypnutí/zapnutí" zapnete mini kameru - modrá LED dioda bude trvale svítit. Jedním stisknutím tlačítka "M" vstoupíte do režimu záznamu videa s rozlišením 1080p - současně se rozsvítí červená a modrá LED dioda, kamera je v pohotovostním režimu pro nahrávání videa s kvalitou 1080p. Chcete-li spustit nahrávání, stiskněte jednou tlačítko "vypnutí/zapnutí" - modrá LED zhasne a červená LED dioda třikrát blikne a zhasne - video je zaznamenáno s kvalitou 1080p. Video bude automaticky uloženo každých 5 minut. Pro zastavení nahrávání stiskněte tlačítko " vypnutí/zapnutí ".

## **Nahrávání videa snímačem pohybu**

V pohotovostním režimu pro nahrávání videozáznamů 720p nebo 1080p stiskněte a podržte tlačítko "M" na videokameře po dobu 3 sekund - videokamera vstoupí do režimu záznamu snímače pohybu. Pokud je detekován pohyb, nahrávání videa se spustí automaticky, přičemž současně blikají červené a modré LED diody. Při záznamu snímače pohybu se záznam videa automaticky uloží každých 5 minut.

## **Fotografie**

Stisknutím tlačítka "vypnutí/zapnutí" zapněte fotoaparát - rozsvítí se modrá LED dioda. Stiskněte dvakrát tlačítko "M" pro vstup do režimu fotografování - červená LED zůstane svítit. Chcete-li pořídit snímek, stiskněte jednou tlačítko "vypnutí/zapnutí" - červená LED dioda bliká jednou, fotografie se uloží.

#### **Noční světlo**

Stiskněte tlačítko "vypnutí/zapnutí" pro zapnutí. Stiskněte a podržte tlačítko "vypnutí/zapnutí" na 2 sekundy - červená LED dioda dvakrát bliká - svítí noční osvětlení. Chcete-li vypnout noční osvětlení, podržte na 2 sekundy tlačítko "vypnutí/zapnutí", červená LED dioda třikrát bliká - noční osvětlení je vypnuto.

#### **Vypnutí**

Pro vypnutí videokamery podržte stisknuté tlačítko "vypnutí/zapnutí" po dobu 6 sekund. Pokud je kamera v pohotovostním režimu a nepoužívá se, po 1 minutě se automaticky vypne.

## **Prohlížení souborů**

Připojte videokameru ve vypnutém stavu k počítači - po několika sekundách bude automaticky detekována jako vyměnitelný disk. Modrý indikátor indikuje přenos informací a červený indikátor indikuje nabíjení vestavěné baterie.

#### **Nastavení data a času**

Připojte mini videokameru k počítači. Nastavení času se provádí vytvořením textového souboru s názvem "TIMERSET.txt" v kořenovém adresáři paměťové karty zařízení v následujícím formátu: "YYYYMMDDHHMMSS Y" (nebo "N", pokud nechcete, aby byla data a časová razítka zobrazena ve videozáznamu) Například "20180621150001 Y" znamená 21.6.2018 15:00:01